Partage d'une fiche individu :

Depuis le service Maître exclusivement, on ouvre la famille des individus :

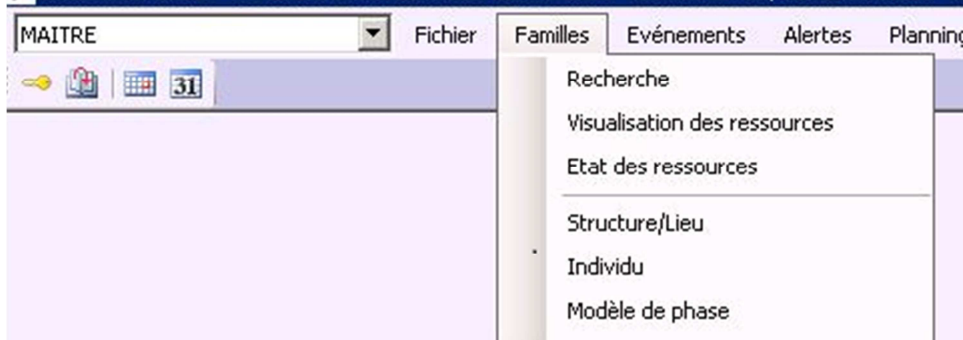

On ouvre ensuite la catégorie de décompte d'heure, pour vérifier qu'elle est bien partagée dans le/les services souhaités :

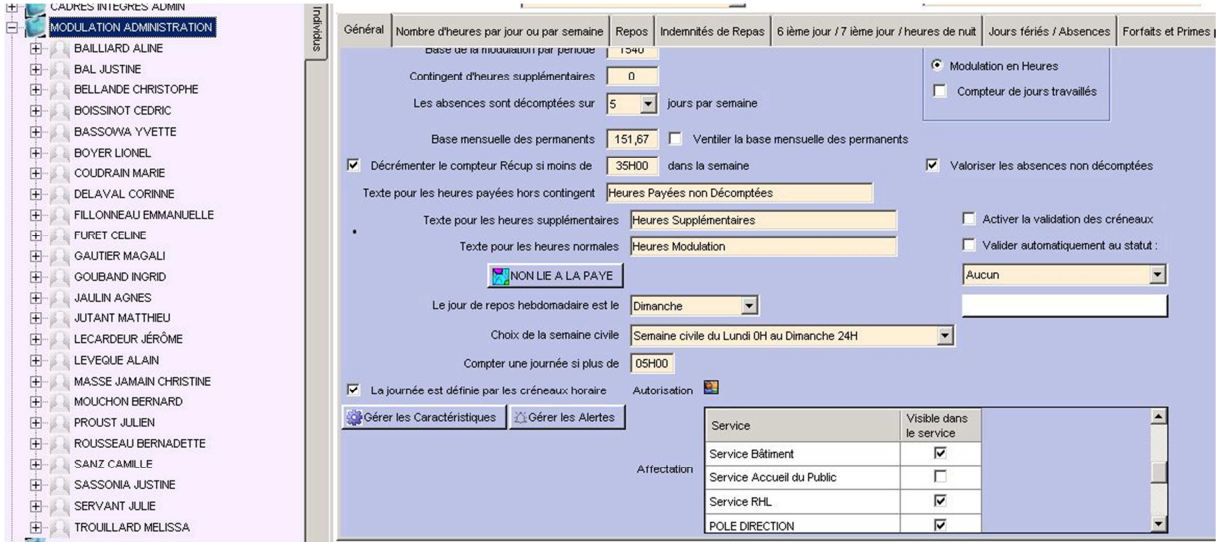

Une fois la catégorie de décompte d'heure correctement partagée, on vérifie les partages de la fiche individu :

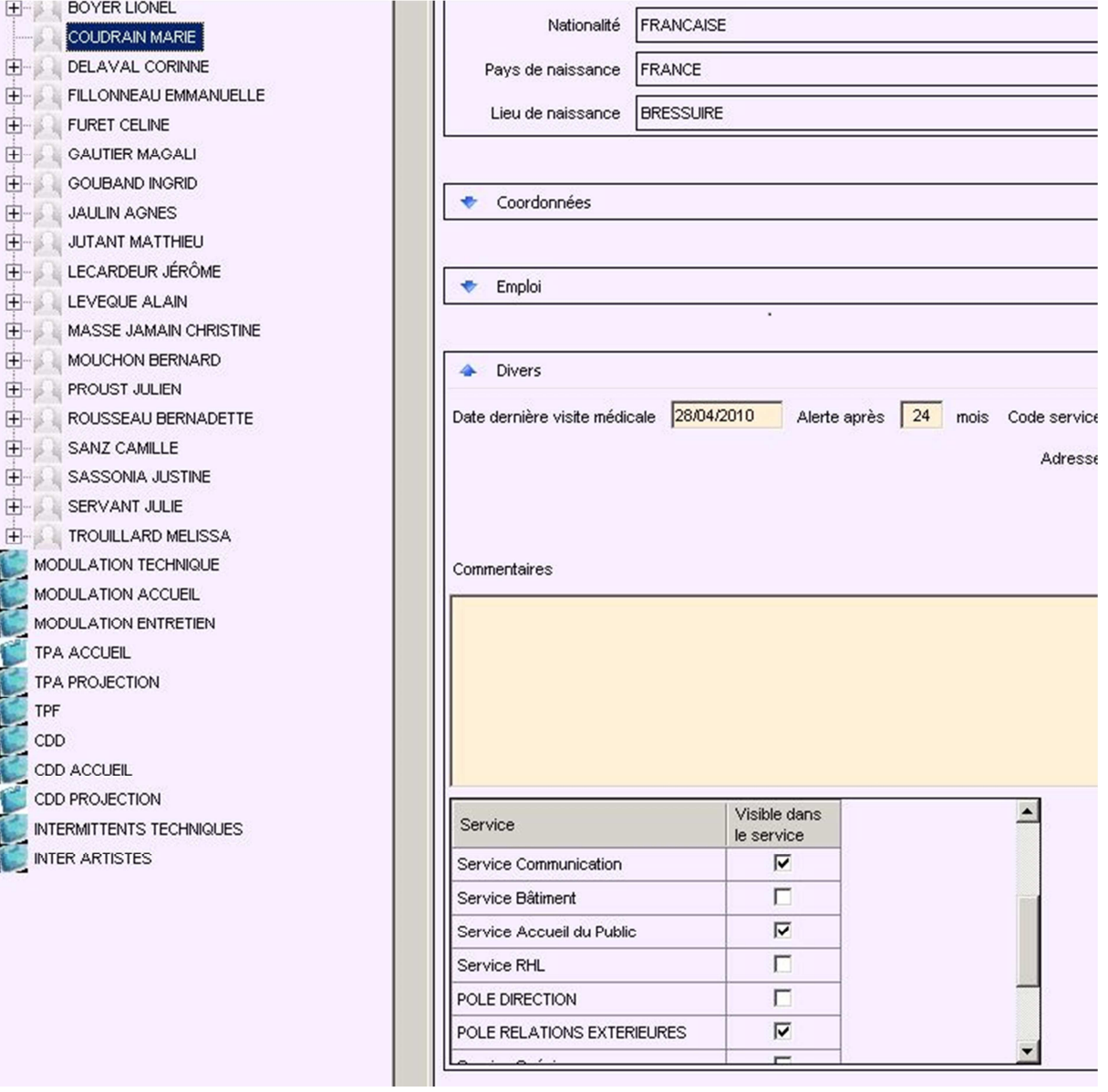